# ةماع ةرظنو هجوملل ةيطمنلا ةدحولا نيوكت اهيلع ةلئاعل Catalyst 4500/4000 (WS-X4232- L3) Ī

## المحتويات

[المقدمة](#page-0-0) [المتطلبات الأساسية](#page-0-1) [المتطلبات](#page-0-2) [المكونات المستخدمة](#page-0-3) [الاصطلاحات](#page-1-0) [نظرة عامة على البنية](#page-1-1) [WS-X4232-L3 تكوين](#page-2-0) [محرك المشرف](#page-2-1) [الموجّه](#page-2-2) [دعم قائمة الوصول على 3L4232-X-WS](#page-3-0) [نموذج للتكوينات](#page-3-1) [الرسم التخطيطي للشبكة](#page-4-0) [تكوين محرك المشرف على المحول](#page-5-0) [تكوين الوحدة النمطية للموجه](#page-8-0) [استكشاف الأخطاء وإصلاحها](#page-9-0) [جلسة من مشرف إلى 3-4232L لا يعمل وحدة بعد أن هو يركض لفترة من الوقت](#page-9-1) [طلبات TFTP الدورية من 3-4232L](#page-10-0) [الخاتمة والنصائح](#page-10-1) [معلومات ذات صلة](#page-10-2)

## <span id="page-0-0"></span>المقدمة

يصف هذا وثيقة ال 3L4232-X-WS مسحاج تخديد وحدة نمطية ل ال cisco مادة حفازة 4000/4500 sery مفتاح. بالإضافة إلى وصف لبنية 3L4232-X-WS وتكوينها، يوفر هذا المستند أيضا نموذجا لتكوين يستخدم محول Catalyst Switch Series 4500/4000 ووحدة الموجه النمطية.

## <span id="page-0-1"></span>المتطلبات الأساسية

#### <span id="page-0-2"></span>المتطلبات

لا توجد متطلبات خاصة لهذا المستند.

<span id="page-0-3"></span>المكونات المستخدمة

تستند المعلومات الواردة في هذا المستند إلى إصدارات البرامج والمكونات المادية التالية:

- الأحدث أو) 1(5.5 الإصدار ،)Cisco Catalyst OS (CatOS
	- برنامج OIOS الإصدار 12.0(7)15d(7) من Cisco

تم إنشاء المعلومات الواردة في هذا المستند من الأجهزة الموجودة في بيئة معملية خاصة. بدأت جميع الأجهزة المُستخدمة في هذا المستند بتكوين ممسوح (افتراضي). إذا كانت شبكتك مباشرة، فتأكد من فهمك للتأثير المحتمل لأي أمر.

يبدأ اسم ملف صورة برنامج IOS Cisco ل 3L4232-X-WS ب "4232-cat". أنت يستطيع وجدت الملف في المادة حفازة 4232 قسم من [ال download برمجية منطقة](//www.cisco.com/cisco/web/download/index.html) ([يسجل](//tools.cisco.com/RPF/register/register.do) زبون فقط) ل lan تحويل برمجية.

م**لاحظة:** هناك دعم لوحدة الموجه النمطية عند إستخدامها بالاقتران مع Supervisor Engine (محرك المشرف) 1 و 2 Engine Supervisor. ومع ذلك، لا يوجد دعم لوحدة الموجه النمطية عند إستخدامها بالاقتران مع Supervisor Engine) محرك المشرف) +2 أو 3 أو 4 أو .5

ملاحظة: راجع <u>قسم *الميزات* في ملاحظة التكوين والتثبيت ل الوحدة النمطية Catalyst 4000 Layer 3 Services</u> [Module](//www.cisco.com/univercd/cc/td/doc/product/lan/cat4000/inst_nts/78_10164.htm) للحصول على مزيد من المعلومات حول ميزات البرامج التي تدعم الوحدة النمطية للموجه (4232-X-WS .(L3

#### <span id="page-1-0"></span>الاصطلاحات

راجع [اصطلاحات تلميحات Cisco التقنية للحصول على مزيد من المعلومات حول اصطلاحات المستندات.](//www.cisco.com/en/US/tech/tk801/tk36/technologies_tech_note09186a0080121ac5.shtml)

## <span id="page-1-1"></span>نظرة عامة على البنية

تحتوي الوحدة النمطية WS-X4232-L3 على 32 منفذ Fast Ethernet ومنفذي Gigabit Ethernet.

هذان المنفذان لإيثرنت جيجابت يراددان الواجهات جيجابت 1 و 2 gigabit في تكوين الموجه. تعد منافذ جيجابت إيثرنت هذه منافذ موجهة.

داخليا، تحتوي الوحدة النمطية على واجهات 3 Gigabit (Ethernet Gigabit و 4 Gigabit (التي تربط الموجه باللوحة الخلفية للمحول. تستخدم اللوحة الخلفية للمحول المنفذين الأولين في ذلك الفتحة للاتصال بوحدة الموجه. عندما تدخل وحدة WS-X4232-L3 النمطية في الفتحة 3، تتصل واجهات Gigabit Ethernet أرقام 3 و 4 بمنافذ اللوحة الخلفية 1/3 و 2/3. ميناء 1/3 و 2/3 طبقة 2 ميناء مع تشكيل على المفتاح مشرف محرك. واجهات Gigabit Ethernet هي منافذ من الطبقة 3 و 4 مع التكوين على الوحدة النمطية للموجه.

هناك 32 منفذ Ethernet Fast على الوحدة النمطية للموجه. هذه المنافذ هي منافذ من الطبقة 2 ولا تؤدي أي وظائف من الطبقة 3. على الرغم من أن الميناء يتلقى موقع طبيعي على المسحاج تخديد وحدة نمطية، أنت ينبغي شكلت الميناء على المفتاح مشرف محرك.

يقدم هذا المخطط شرحا بصريا للعمارة. ل هذا setup، ركبت المسحاج تخديد وحدة نمطية في شق 2 من المادة حفازة مفتاح.

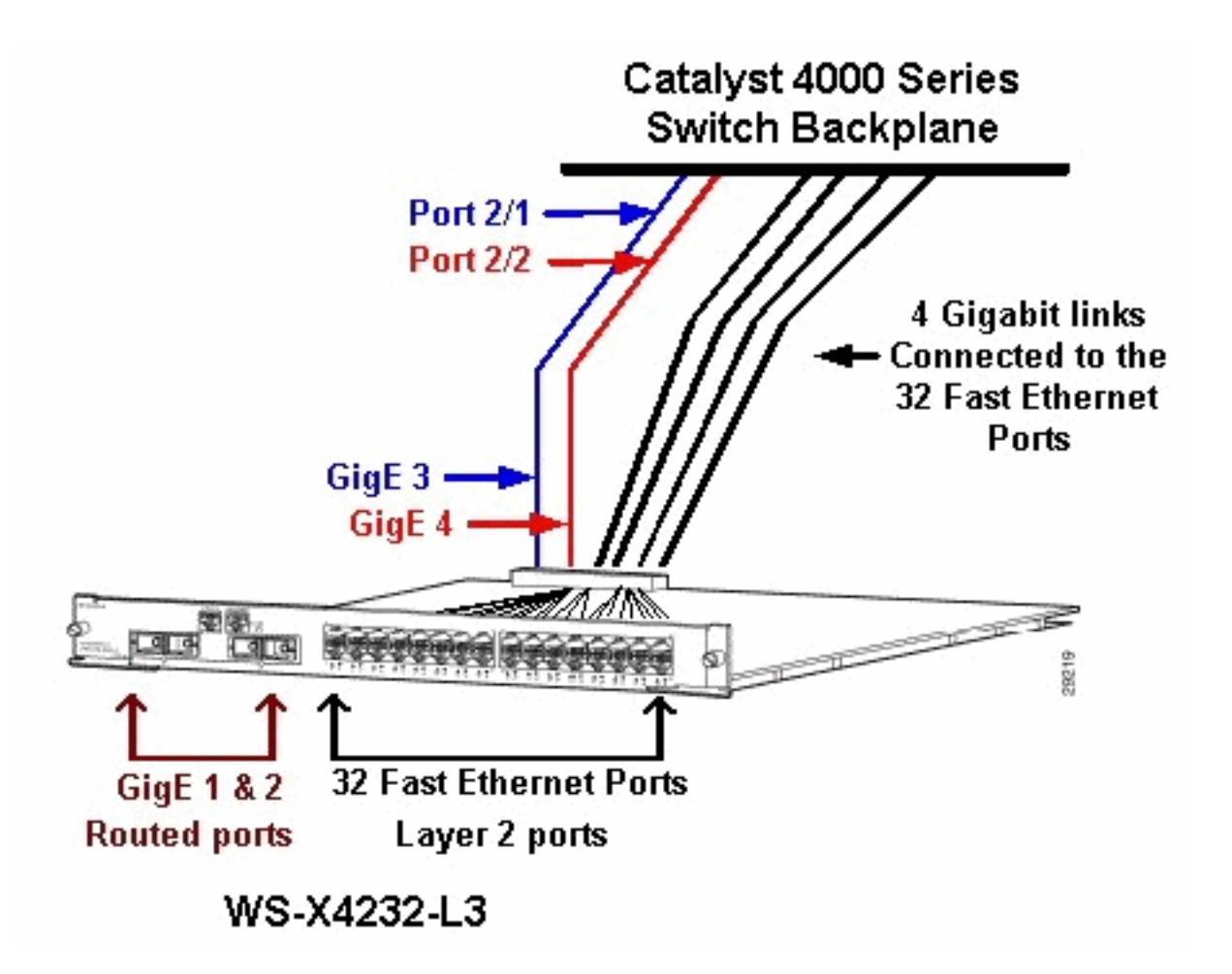

# <span id="page-2-0"></span>WS-X4232-L3 تكوين

### <span id="page-2-1"></span>محرك المشرف

يعرض الأمر show port المنفذين جيجابت والمنافذ 32 بسرعة 100/10 ميجابت في الثانية مع الأرقام من 1 إلى 34.

ملاحظة: لا يكون منفذا جيجابت اللذان تراهما من Supervisor Engine (المحرك المشرف) هما المنفذان اللذان تراهما على اللوحة الأمامية. الميناء أن أنت ترى من المشرف محرك أن الإثنان يحول ميناء أن يربط إلى المسار محرك. أنت تحتاج أن يشكل الميناء طبيعي كمفتاح ميناء. هذا تشكيل مماثل إلى التشكيل من المتعدد طبقات مفتاح وحدة نمطية (MSM (على المادة حفازة 6000/6500 sery مفتاح. التشكيل أكثر شيوعا ل هذا ميناء أن ثبتت هم ك gigabit EtherChannel (GEC) و trunking. بهذه الطريقة، يمكنك التوجيه بين جميع شبكات VLAN على الموجه.

**ملاحظة:** يمكنك الوصول إلى الوحدة النمطية للموجه من Supervisor Engine (المحرك المشرف) إذا قمت بإصدار الأمر session *module.* هذا إجراء مماثل إلى الوصول من المسار مفتاح وحدة نمطية (RSM) في مادة حفازة 5000/5500 sery مفتاح.

### <span id="page-2-2"></span>الموجّه

إذا كنت ترى موجه أوامر، فابحث عن أربع واجهات Ethernet Gigabit بأرقام من 1 إلى 4 (جيجابت 1 و 2 و Gigabit 3 و 4 Gigabit) وواجهة Fast Ethernet خارج النطاق.

هذا هو التكوين الافتراضي:

```
:Current configuration
                               !
                    version 12.0
                  service config
                 no service pad
service timestamps debug uptime
  service timestamps log uptime
no service password-encryption
                                !
                hostname Router
                                !
                                !
                  ip subnet-zero
                                !
                                !
                                !
        interface FastEthernet1
                no ip address 
      no ip directed-broadcast 
                       shutdown 
                               !
     interface gigabitEthernet1
                 no ip address 
      no ip directed-broadcast 
        .Output suppressed ---!
```
ملاحظة: في هذا التكوين، تعد 3 Gigabit و 4 Gigabit الاتصالات التي تنتقل إلى اللوحة الخلفية. 1 Gigabit و 2 Gigabit هما منافذ المستخدم على اللوحة الأمامية (المنافذ الموجهة). معظم الوقت، كما في MSM، يشكل أنت ميناء 3 ومنفذ 4 أن يكون جزء من ال نفسه قارن ميناء قناة. أيضا، أنت تشكل قارن فرعي على أن قناة (مع مشترك مفتاح خطوة [isl] أو IEEE 802.1Q عملية كبسلة). كما هو الحال في الوحدة النمطية متعددة الطبقات (MSM)، يلزم أن يكون تكوين جيجابت 3 و 4 Gigabit على الوحدة النمطية للموجه متسقا مع تكوين فتحة المنفذ1/ والفتحة2/ على جانب المحول. أنت يستطيع فحصت الحركة مرور بين المسحاج تخديد والمفتاح إن يصدر أنت العرض قارن -port channel أو أبديت قارن gigabitethernet أمر.

#### <span id="page-3-0"></span>دعم قائمة الوصول على 3L4232-X-WS

هناك دعم لقوائم التحكم في الوصول (ACL (على وحدة الموجه 3L4232-X-WS، ولكن نموذج التكوين الذي يناقشه هذا المستند لا يدعم قوائم التحكم في الوصول (ACL). راجع <u>[تكوين قوائم التحكم في الوصول على وحدة](//www.cisco.com/en/US/products/hw/switches/ps663/products_configuration_example09186a0080157f51.shtml)</u> [الموجه 3L4232-X-WS النمطية لعائلة 4000 Catalyst](//www.cisco.com/en/US/products/hw/switches/ps663/products_configuration_example09186a0080157f51.shtml) للحصول على مزيد من المعلومات حول تكوينات قائمة التحكم في الوصول مع دعم الوحدة النمطية 3L4232-X-WS.

## <span id="page-3-1"></span>نموذج للتكوينات

يحتوي نموذج التكوين على العناصر الموجودة في هذه القائمة. (راجع <u>الرسم التخطيطي للشبكة</u>.)

- bang —مادة حفازة 4000/4500 sery مفتاح مع مسحاج تخديد وحدة نمطية في شق .3
	- LIKI —موجه مرتبط بشبكة 1 Ethernet Gigabit على وحدة الموجه.
- دونالد— مسحاج تخديد يربط في 2 VLAN على ميناء 3/3 من البريق. المنفذ 3/3 هو واحد من منافذ الطبقة 2 من الوحدة النمطية للموجه.
	- دانييلا موجه يربط في شبكة VLAN رقم 3 على المنفذ 3/2 من الانفجار.

يتضمن هذا تشكيل توصيل GEC بين الوحدة النمطية للموجه والمحول Switch Series 4500/4000 Catalyst. أنت تشكل trunking على ال gec أن يسمح يتعدد VLANs أن يمر إلى المسحاج تخديد للتوجيه بين VLAN. تكوين GEC هذا هو التكوين القياسي. يتم نقل جميع الأوامر الخاصة بهذا الإعداد إلى الواجهات الفرعية لقناة المنفذ.

عندما يستعمل أنت الطبقة 3 وحدة نمطية، تذكرت أن كل حركة مرور أن يبلغ المسحاج تخديد على ال VLAN أهلي

طبيعي وجهت في برمجية. لهذا الوضع تأثير ضار على أداء المحول. لا يعالج الرمز البالغ الصغر على 3L4232-X-WS حزم Q802.1 التي تأتي على شبكة VLAN الأصلية بدون علامات تمييز. وبدلا من ذلك، تنتقل الحزم إلى وحدة المعالجة المركزية، وتقوم وحدة المعالجة المركزية بمعالجة الحزم. تؤدي هذه العملية إلى إستخدام عال لوحدة المعالجة المركزية إذا كانت وحدة المعالجة المركزية تتلقى الحزم بدون علامات تمييز بمعدل مرتفع على واجهات VLAN الفرعية الأصلية. لذلك، خلقت VLAN وهمي (أي لا يحتوي على أي مستعمل حركة مرور) بما أن ال VLAN أهلي طبيعي. في مثال التكوين هذا (<u>الرسم التخطيطي للشبكة</u>)، تعملَ شبكة VLAN رقم 99 كَشبكة VLAN الأصلية. شكلت فقط ال VLAN أهلي طبيعي على ال gec بين المسحاج تخديد والمفتاح. لا يشكل أي ميناء آخر على المفتاح في هذا VLAN وهمي.

ملاحظة: قم بإنشاء شبكة VLAN وهمية كشبكة VLAN الأصلية على روابط خطوط الاتصال بين الموجه والمحول. تقوم وحدة المعالجة المركزية بتوجيه جميع حركة مرور البيانات التي ترسل على شبكة VLAN الأصلية، والتي يكون لها تأثير ضار على أداء المحول. خلقت VLAN إضافي أن أنت لا يستعمل أي مكان آخر في الشبكة وجعلت هذا VLAN ال VLAN أهلي طبيعي ل الشنطة خطوة بين المسحاج تخديد والمفتاح.

<span id="page-4-0"></span>الرسم التخطيطي للشبكة

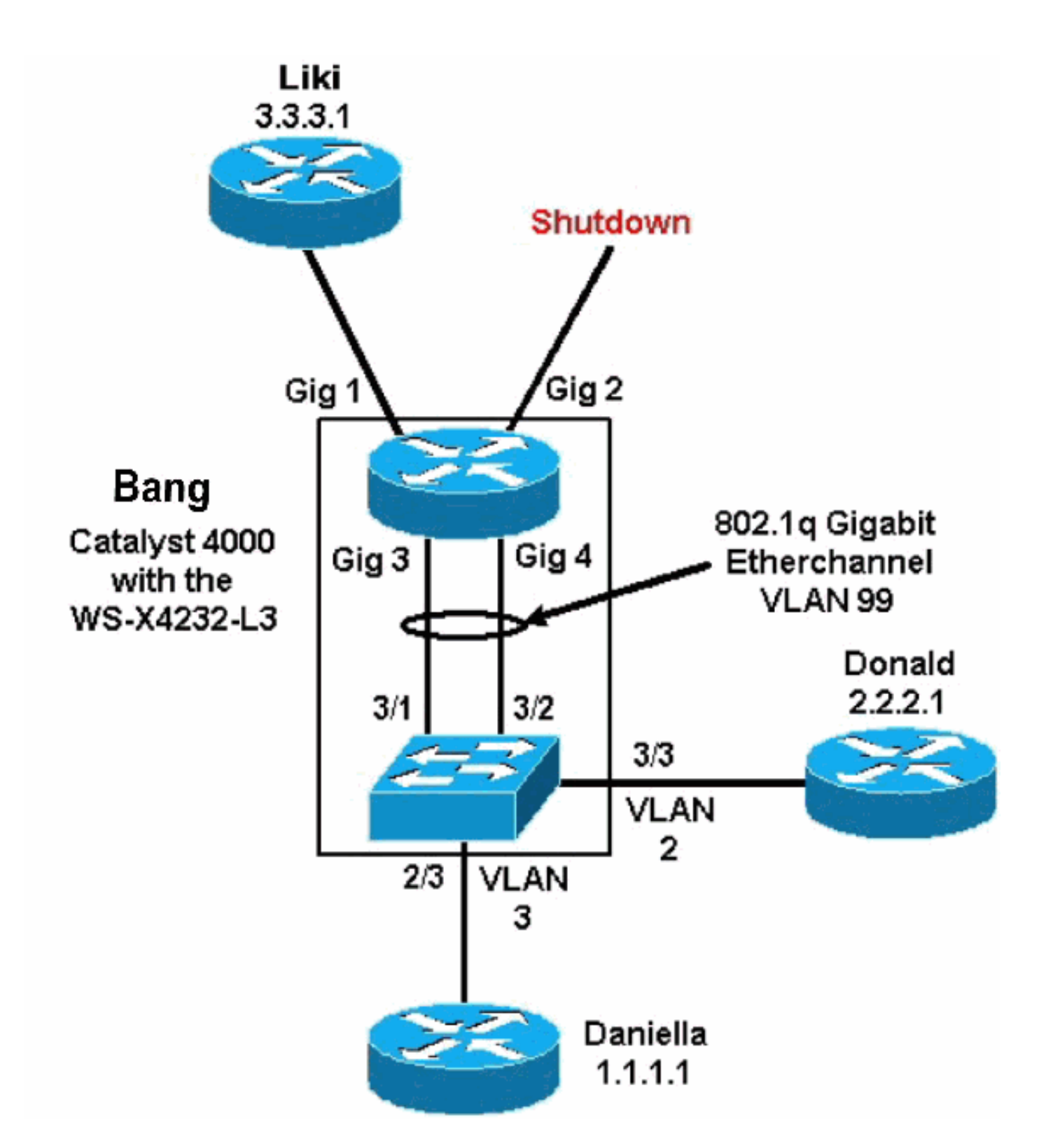

يقدم قسم <u>[تكوين محرك المشرف على المحول](#page-5-0)</u> و[تكوين وحدة الموجه النمطية](#page-8-0) في هذا المستند تكوينات ومخرجات بعض أوامر show. التشكيل على المشرف محرك من المادة حفازة 4000/4500 sery مفتاح والموجه وحدة نمطية. وهذا يسمح بالتوجيه بين الشبكات الفرعية الثلاث (شبكة 1 VLAN، شبكة 2 VLAN، والموجه الذي يرتبط بإيثرنت جيجابت 1).

#### <span id="page-5-0"></span>تكوين محرك المشرف على المحول

تظهر بطاقة محول الموجه 34 منفذا في الأمر show module. تتضمن هذه المنافذ التي يبلغ عددها 34 منفذا 32 منفذا محولا إلى اللوحة الأمامية ومنفذين محولين بسرعة 2 جيجابت متصلين مباشرة بمنفذي موجه. هنا مثال:

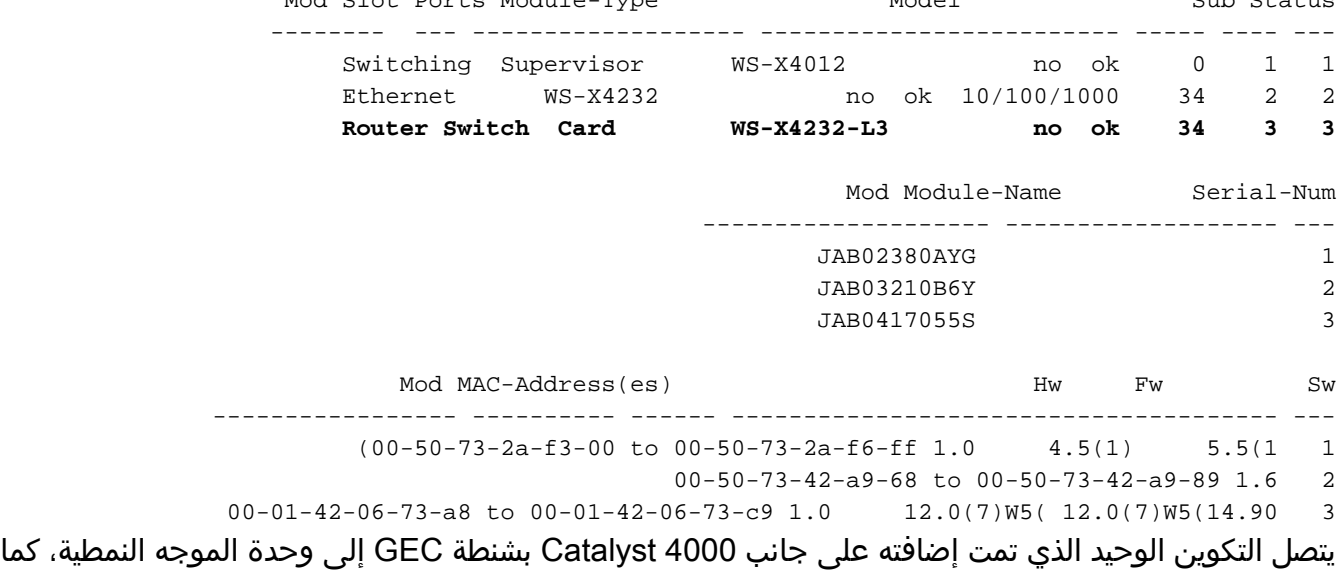

Mod Slot Ports Module-Type Model Sub Status

```
توضح هذه العينة:
```
!

bang> (enable) **show config**

\*\*\*\*\* NON-DEFAULT CONFIGURATION \*\*\*\*\* # ! ! ! ! ! set port channel all distribution mac both ! ip# set interface sl0 down set interface me1 down ! set boot command# set boot config-register 0x102 set boot system flash bootflash:cat4000.5-5-1.bin ! port channel# set port channel 3/1-2 156 ! module 1 : 0-port Switching Supervisor# ! module 2 : 34-port 10/100/1000 Ethernet# **set VLAN 3 2/3**

module 3 : 34-port Router Switch Card# **set VLAN 2 3/3 set VLAN 99 3/1-2** *This interface has a configuration for 802.1Q routing. !--- The interface uses VLAN 99 as ---! the native VLAN. The native VLAN on the !--- router switch must match the one that you have configured on the router. !--- VLAN 99 is a dummy native VLAN. For more information, !--- see the note in the [Sample Configurations](#page-3-1) section.* **set trunk 3/1 nonegotiate dot1q 1-1005**

**Note:** Trunk mode needs to be in no-negotiate status !--- because the router module does not *---!* .(support Dynamic Trunking Protocol (DTP

> **set trunk 3/2 nonegotiate dot1q 1-1005 set port channel 3/1-2 mode on**

**Note:** You need to force the channel mode to **on** because !--- the router module does not *---!* .(support Port Aggregation Protocol (PAgP

end

على المحول، يعرض الأمر neighbor cdp show وحدة الموجه النمطية كما لو كانت الوحدة النمطية عبارة عن موجه خارجي يتصل بواسطة خط اتصال GEC على منافذ جيجابت 1/3 و 2/3. هنا مثال:

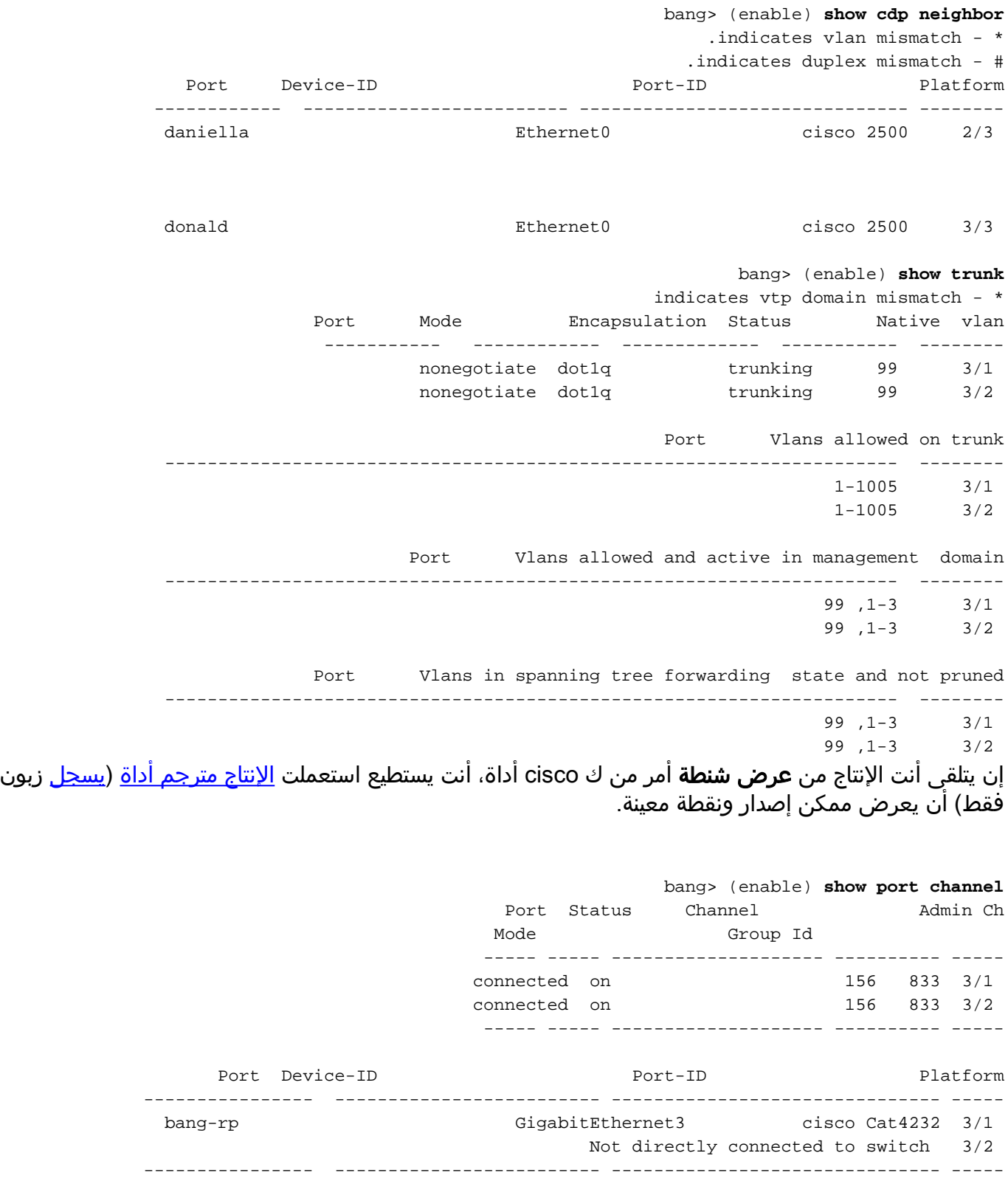

إن يتلقى انت الإنتاج من **عرض ميناء قناة** امر من ك cisco اداة، انت يستطيع استعملت <u>الإنتاج مترجم اداة</u> (ي<u>سجل</u> زبون فقط) أن يعرض ممكن إصدار ونقطة معينة.

#### <span id="page-8-0"></span>تكوين الوحدة النمطية للموجه

bang-rp#**show verify** Cisco Internetwork Operating System Software IOS (tm) L3 Switch/Router Software (CAT4232-IN-M), Version 12.0(7)W5(14.90) INTERIM TEST SOFTWARE .Copyright (c) 1986-2000 by cisco Systems, Inc Compiled Fri 26-May-00 15:26 by integ Image text-base: 0x60010928, data-base: 0x605C8000 ROM: System Bootstrap, Version 12.0(7)W5(15b) RELEASE SOFTWARE bang-rp uptime is 1 day, 22 hours, 7 minutes System restarted by power-on "System image file is "bootflash:cat4232-in-mz.120-7.W5.14.90 .cisco Cat4232 (R5000) processor with 57344K/8192K bytes of memory R5000 processor, Implementation 35, Revision 2.1 Last reset from power-on (FastEthernet/IEEE 802.3 interface(s 1 (Gigabit Ethernet/IEEE 802.3z interface(s 4 .123K bytes of non-volatile configuration memory .(16384K bytes of Flash internal SIMM (Sector size 256K Configuration register is 0x1 bang-rp#**show run** ...Building configuration **:Current Configuration** ! version 12.0 no service pad service timestamps debug uptime service timestamps log uptime no service password-encryption ! hostname bang-rp ! ! ip subnet-zero ! ! ! interface Port-channel1 no ip redirects no ip directed-broadcast hold-queue 300 in ! **interface Port-channel1.2** *The configuration of this interface is for 802.1Q routing. !--- The interface uses a VLAN 2 ---! tag.* **encapsulation dot1Q 2 ip address 2.2.2.2 255.255.255.0** no ip redirects no ip directed-broadcast ! interface Port-channel1.3 *The configuration of this interface is for 802.1Q routing. !--- The interface uses a VLAN 3 ---! tag.* encapsulation dot1Q 3 ip address 1.1.1.2 255.255.255.0 no ip redirects no ip directedbroadcast ! **interface Port-channel1.99** *The configuration of this interface is for 802.1Q routing. !--- The interface uses VLAN 99 ---! as the native VLAN. The native VLAN on the router !--- must match the one that you have*

```
configured on the switch. VLAN 99 is a dummy !--- native VLAN. For more information, see the
                  note !--- in the Sample Configurations section. encapsulation dot1Q 99 native
                                                                                 no ip address
                                                                                no ip redirects
                                                                       no ip directed-broadcast
                                                                                              !
                                                                        interface FastEthernet1
      You can use this out-of-band interface for management. no ip address no ip directed- ---!
               broadcast shutdown ! interface GigabitEthernet1 ip address 3.3.3.2 255.255.255.0
                                                                      no ip directed-broadcast 
                                                                                              !
                                                                     interface GigabitEthernet2
                                                                                 no ip address 
                                                                     no ip directed-broadcast 
                                                                                      shutdown 
                                                                                              !
                                                                     interface GigabitEthernet3
                                                                                no ip address 
                                                                      no ip directed-broadcast 
                                                                           no negotiation auto 
                                                                               channel-group 1
        Both Gigabit Ethernet 3 and Gigabit Ethernet 4 !--- are part of channel group 1. ! ---!
 interface GigabitEthernet4 no ip address no ip directed-broadcast no negotiation auto channel-
                                                                                        group 1
 Both Gigabit Ethernet 3 and Gigabit Ethernet 4 !--- are part of channel group 1. ! router ---!
   eigrp 1 passive-interface FastEthernet1 network 1.0.0.0 network 2.0.0.0 network 3.0.0.0 ! ip
classless ! arp 127.0.0.2 0050.732a.f300 ARPA ! line con 0 transport input none line aux 0 line
                                                  vty 0 4 login ! end bang-rp#show cdp neighbor
                       Capability Codes: R - Router, T - Trans Bridge, B - Source Route Bridge
                                S - Switch, H - Host, I - IGMP, r - Repeater 
                    Device ID Local Intrfce Holdtme Capability Platform Port ID
                                                                        liki Gig 1
                                                                                T S 160
                                                                              WS-C3508G-Gig 0/1
 Liki connects to gigabit 1 on the router. !--- You can only see Liki from the router; you ---!
cannot !--- see Liki from the Supervisor Engine. JAB02380AYG(bang)Port-channel1 148 T S WS-C4003
                                        3/2 JAB02380AYG(bang)Port-channel1 147 T S WS-C4003 3/1
```
## <span id="page-9-0"></span>استكشاف الأخطاء وإصلاحها

#### <span id="page-9-1"></span>جلسة من مشرف إلى 3-4232L لا يعمل وحدة بعد أن هو يركض لفترة من الوقت

بعد أن يركض المفتاح لفترة، جلسة من المشرف إلى ال 3-4232L وحدة نمطية يفشل مع هذا خطأ رسالة:

enable) session 2) <4006 ...Trying IntlgLineCard-2 (session: Unable to tunnel to IntlgLineCard-2 (57 يرجع السبب الأكثر إحتمالا لهذا إلى تجاور غير صحيح يشكل في المشرف وحدة نمطية عنوان بروتوكول (ARP (طاولة ل ال 3-4232L وحدة نمطية داخل نطاق عنوان MAC.

يمكن حل هذه المشكلة مع ترقية برنامج النظام إلى إصدار CatOS الذي لا يتأثر بمعرف تصحيح الأخطاء من Cisco [30617CSCdx](https://tools.cisco.com/bugsearch/bug/CSCdx30617)) [للعملاء](//tools.cisco.com/RPF/register/register.do) المسجلين فقط).

إذا لم تكن ترقية برنامج النظام ممكنة، فيمكنك تجربة هذه الحلول البديلة:

● بدلا من جلسة إلى الوحدة النمطية، قم بوضع برنامج Telnet على أي من عناوين IP التي تم تكوينها عليه.

● يمكن لإعادة ضبط الوحدة النمطية 3-4232L إسترداد المشكلة مؤقتا.

● نقل من ال 0sc قارن داخل VLAN مختلف يستطيع أيضا حللت هذا إصدار.

### <span id="page-10-0"></span>طلبات TFTP الدورية من 3-4232L

تحاول الوحدة النمطية 3-4232L باستمرار تحميل تكوين من الشبكة وتعرض رسالة الخطأ هذه:

(Error opening tftp://255.255.255.255/network-config (Timed out% يمكن تكوين الوحدة النمطية L3 لتنزيل ملف التكوين تلقائيا من خادم TFTP عند إصدار الأمر service config. قم بتخزين ملفات التكوين على خادم TFTP وتنزيلها أثناء التمهيد. ويكون هذا الإجراء مفيدا عندما يكون حجم ملف التكوين أكبر من حجم ذاكرة NVRAM على الجهاز.

عند تكوين الوحدة النمطية L3 باستخدام الأمر service config، فإنها تقوم بإنشاء طلبات TFTP لتنزيل التكوين الخاص بها من خادم TFTP.

في سيناريو يتم فيه إستخدام IDs/IPS، قد تلاحظ أن الموجه يرسل بث TFTP باستمرار. يتم تأكيد ذلك بواسطة عنوان IP الخاص بالمصدر والوجهة هي 255.255.255.255.255، حركة المرور هي UDP 69 (TFTP).

لإيقاف إنشاء رسائل السجل، قم بإصدار الأوامر التالية:

Router#**config terminal** Router(config)#**no service config** Router(config)#**exit** Router#**copy running-config startup-config**

# <span id="page-10-1"></span>الخاتمة والنصائح

تذكرت هذا مفتاح نقطة عندما يشكل أنت التحشد وحدة نمطية على المادة حفازة 4000/4500:

- لا تكون واجهات جيجابت التي تراها على اللوحة الأمامية هي نفسها واجهات جيجابت التي تراها عند إصدار الأمر port show من Engine Supervisor) محرك المشرف). الواجهات على اللوحة الأمامية هي الواجهات مع الأسماء 1 Gigabit و 2 Gigabit على الموجه.
	- تأكدت أن ال VLAN أهلي طبيعي من الشنطة بين المفتاح والموجه هو VLAN وهمي. يقوم وحدة المعالجة المركزية (CPU (بتوجيه جميع حركات مرور البيانات الموجودة على شبكة VLAN الأصلية في البرنامج. لذلك، خلقت واحد إضافي VLAN أن أنت لا يستعمل في مكان آخر وجعلت أن VLAN ال VLAN أهلي طبيعي على الربط بين المفتاح والموجه.

## <span id="page-10-2"></span>معلومات ذات صلة

- [وحدة خدمات الطبقة الثالثة لمادة حفازة 4000 العائلة إصدار 5W12.0 من IOS cisco](//www.cisco.com/en/US/docs/switches/lan/catalyst4500/release/note/OL_2347.html?referring_site=bodynav)
- [تكوين قوائم التحكم في الوصول على وحدة الموجه 3L4232-X-WS النمطية لعائلة 4000 Catalyst](//www.cisco.com/en/US/products/hw/switches/ps663/products_configuration_example09186a0080157f51.shtml?referring_site=bodynav)
	- <u>دعم منتجات الشبكات المحلية (LAN)</u>
		- [دعم تقنية تحويل شبكات LAN](//www.cisco.com/web/psa/technologies/tsd_technology_support_technology_information.html?c=268435696&referring_site=bodynav)
	- [الدعم التقني والمستندات Systems Cisco](//www.cisco.com/cisco/web/support/index.html?referring_site=bodynav)

ةمجرتلا هذه لوح

ةي الآلال تاين تان تان تان ان الماساب دنت الأمانية عام الثانية التالية تم ملابات أولان أعيمته من معت $\cup$  معدد عامل من من ميدة تاريما $\cup$ والم ميدين في عيمرية أن على مي امك ققيقا الأفال المعان المعالم في الأقال في الأفاق التي توكير المالم الما Cisco يلخت .فرتحم مجرتم اهمدقي يتلا ةيفارتحالا ةمجرتلا عم لاحلا وه ىل| اًمئاد عوجرلاب يصوُتو تامجرتلl مذه ققد نع امتيلوئسم Systems ارامستناه انالانهاني إنهاني للسابلة طربة متوقيا.